## Increase/Decrease Inventory Pricing

Last Modified on 01/18/2019 11:31 am EST

RentalPoint Offers the ability to increase/decrease inventory pricing across a selection of products

\*\*\* Please take a backup of your database before using this feature to update pricing \*\*\*

\*\* Once updated, there is no 'undo' option \*\*

## Refer to Screenshot below for illustrations:

1.

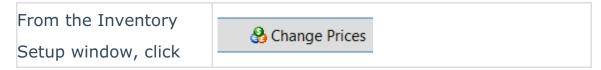

- 2. Select the range of products you want to change prices for by narrowing the selection criteria in step 1 and 2 on the screen
- 3. Select the pricing to be updated
- Set the percentage and rounding values to increase or decrease your pricing by
- 5. Ensure you click TEST RUN to view how the prices will be updated before actually changing your prices
- 6. Once you have checked your 'test run' data, ensure you have a backup of the database before unchecking 'Test Run' and clicking OK. Once your prices have been updated, there is no 'undo' button.

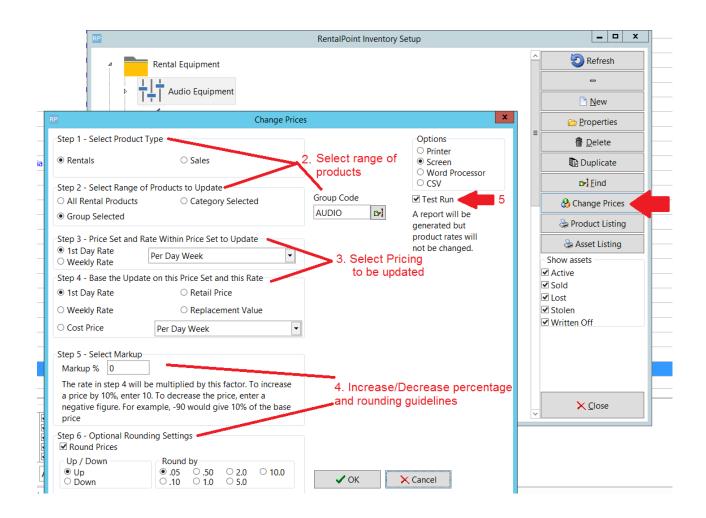